## Editing graphs with dotty

 ${\bf E}$ leftherios Koutsofios Stephen C. North

96b (06-24-96)

### Abstract

dotty is a graph editor for the X Window System. It may be run as a standalone editor, or as a front end for applications that use graphs. It can control multiple windows viewing different graphs.

dotty is written on top of dot and lefty. lefty is a general-purpose programmable editor for technical pictures. It has an interpretive programming language similar to AWK and C. The user interface and graph editing operations of *dotty* are written as *lefty* functions. Programmer-defined graph operations may be loaded as well. Graph layouts are made by dot, which runs as a separate process that communicates with lefty through pipes.

The screen dump below shows a snapshot of a typical *dotty* session.

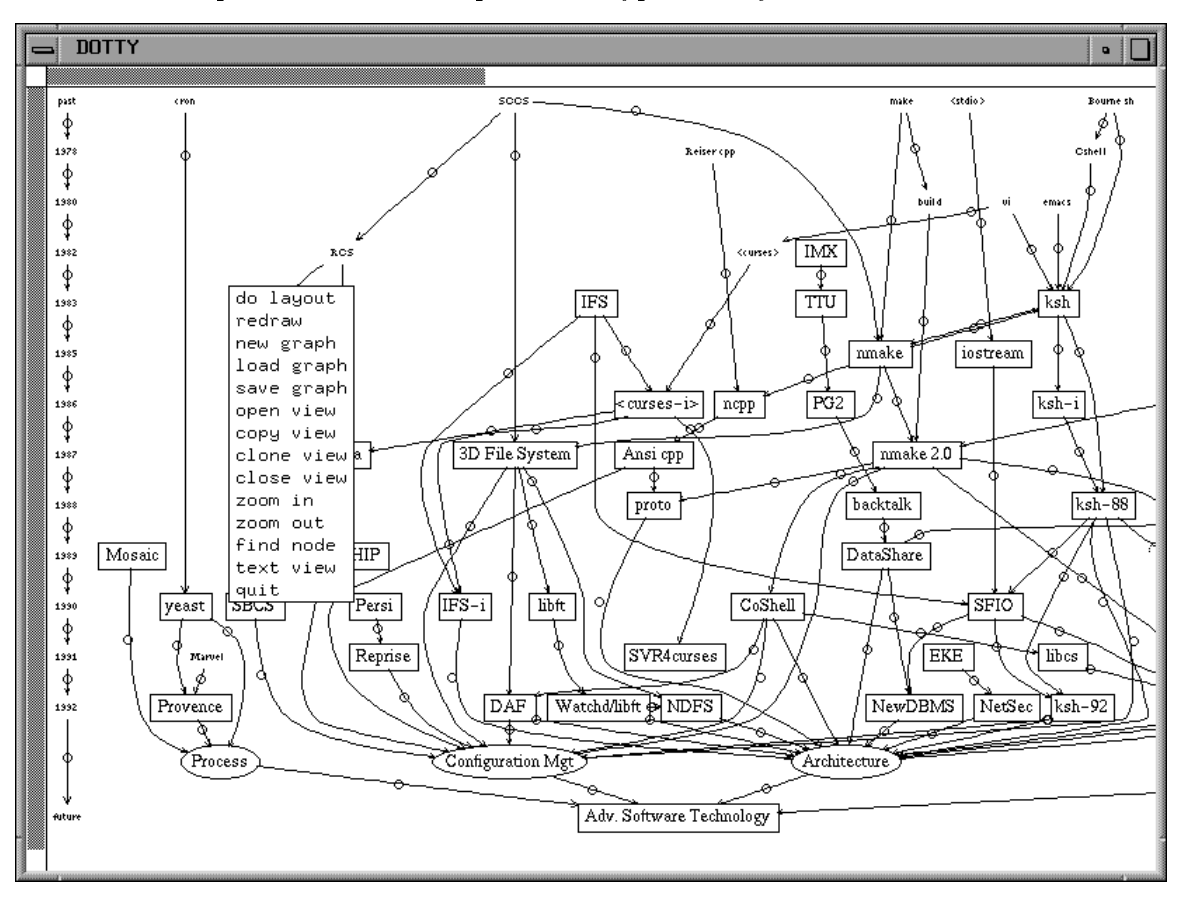

## Chapter 1. Overview

dotty is a graph editor built by combining the programmable graphics editor lefty [KD91] and the graph layout tool dot [GKNV93]. lefty has been programmed to operate on internal representations of graphs, and to allow the user to edit graphs. The lefty program that implements dotty starts up dot as a separate process to compute layouts. When the user asks for a new layout, lefty sends the graph to dot. dot computes the layout and outputs the graph (in the graph language notation) with coordinate and size information as graph attributes. *lefty* then redraws the picture using the new layout. *dotty* can manage several windows, displaying different graphs. A future version will support multiple views.

dotty can be customized to handle graphs for specic applications. For example, if a graph is supposed to not have cycles, the user can edit the lefty function that inserts edges to check if inserting an edge would create a cycle. dotty can also be programmed to communicate with other processes. This allows it to be a front end for other tools. In this case, a tool can download its state to dotty, as a graph, and whenever the user changes the graph, dotty sends a message to the tool, which changes its state accordingly.

Upon startup, *dotty* opens a window labeled DOTTY. The window is empty, unless a graph file name was specied on the command line, in which case the graph is displayed. The user can then add and delete nodes and edges or change attributes such as color and shapes of nodes and edges. dotty does not generate new layouts automatically. The user has to ask for a new layout explicitly.

As an example, the user can start up *dotty* and select load graph from the menu. Figure 1.1a shows the DOTTY window and the dialog window that asks for the graph file name. In this example, the user asks for file d.dot. Figure 1.1b shows the result of the load graph action.

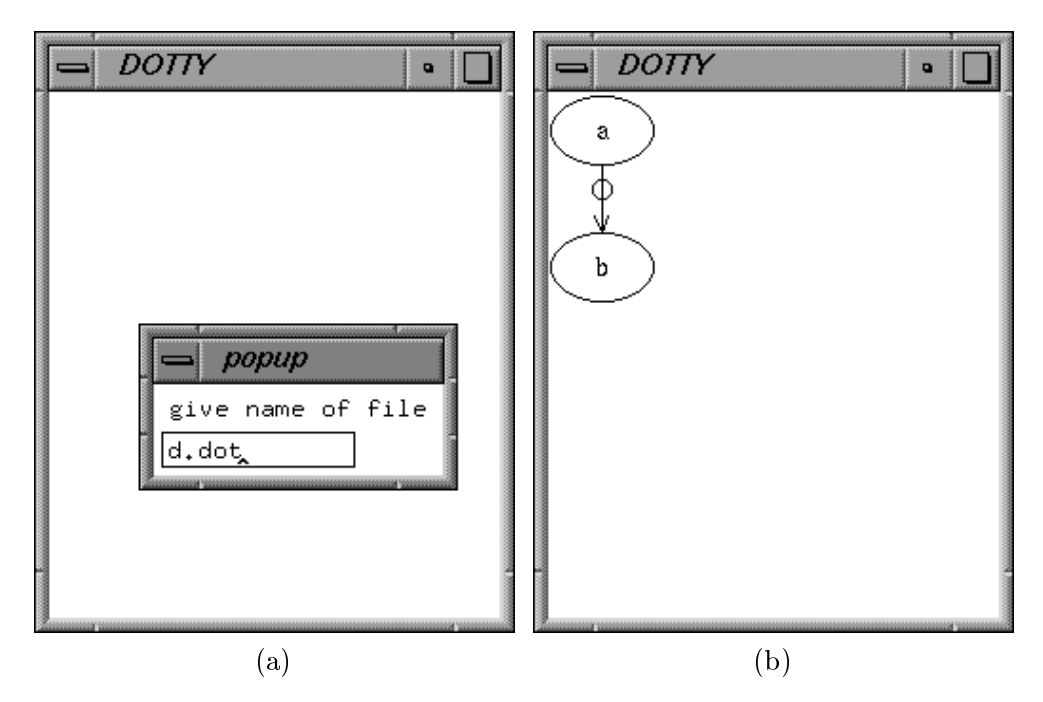

Figure 1.1: Loading a graph file

The user can then insert more nodes and edges as shown in Figure 1.2a. Nodes can be inserted by clicking the left mouse button over white space. Edges can be inserted by pressing the middle button over the tail node and then, with the button held down, moving the mouse to the head node and releasing the button. Figure 1.2b shows the graph after the user asks for a new layout.

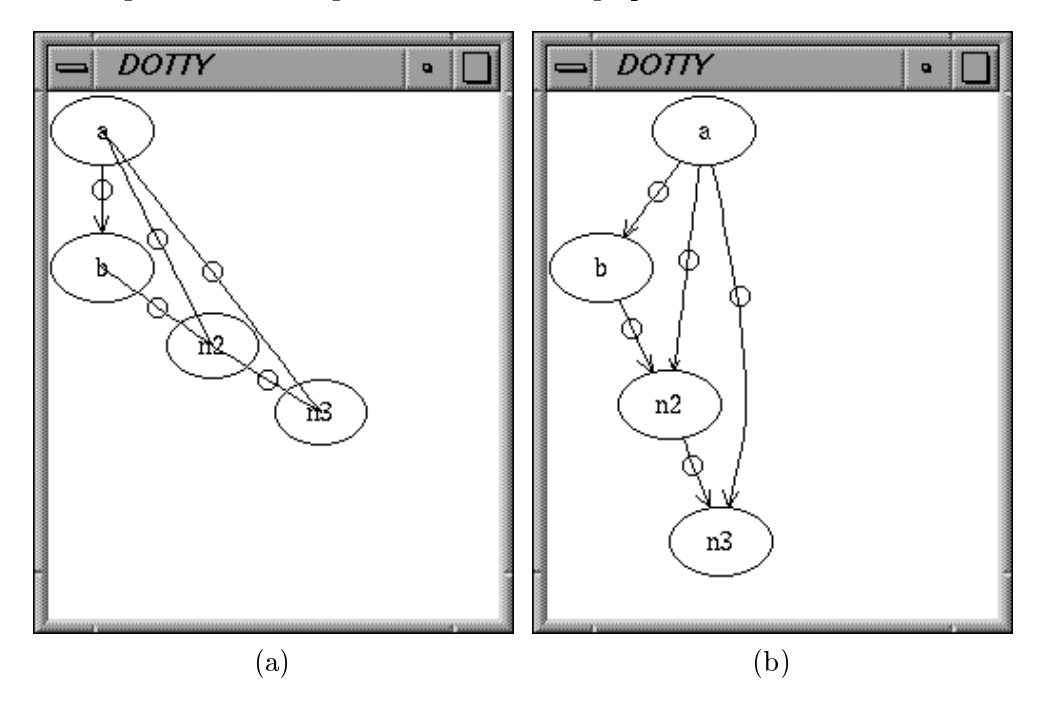

Figure 1.2: Inserting nodes and edges

The user can also change node and edge attributes. When the user presses the right mouse button over a node or an edge, a node/edge-specic menu appears. One of its options is set attr. Figure 1.3a shows the dialog box that pops up when the user selects that option over node n2. In this case, the user is specifying that the shape of node n2 should be changed to a box. Figure 1.3b shows the result.

The user can examine and change the *lefty* program that implements *dotty* by selecting the option text view from the global menu. This opens a window labeled LEFTY Text View. The top part of the window can be used to run lefty commands. The bottom part shows the current program. Most entries are shown as ellipses (...). Clicking on an entry expands it one level. Figure 1.4a shows the text view and Figure 1.4b shows the text view with the dotty entry expanded. dotty contains all the functions and data structures for dotty.

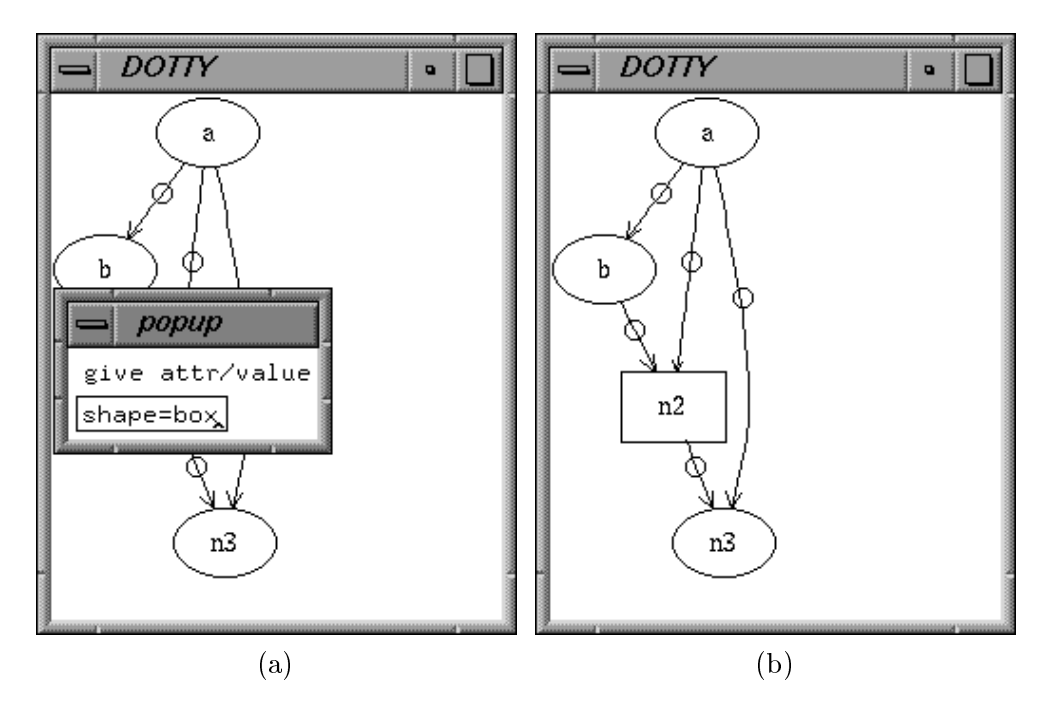

Figure 1.3: Changing attributes

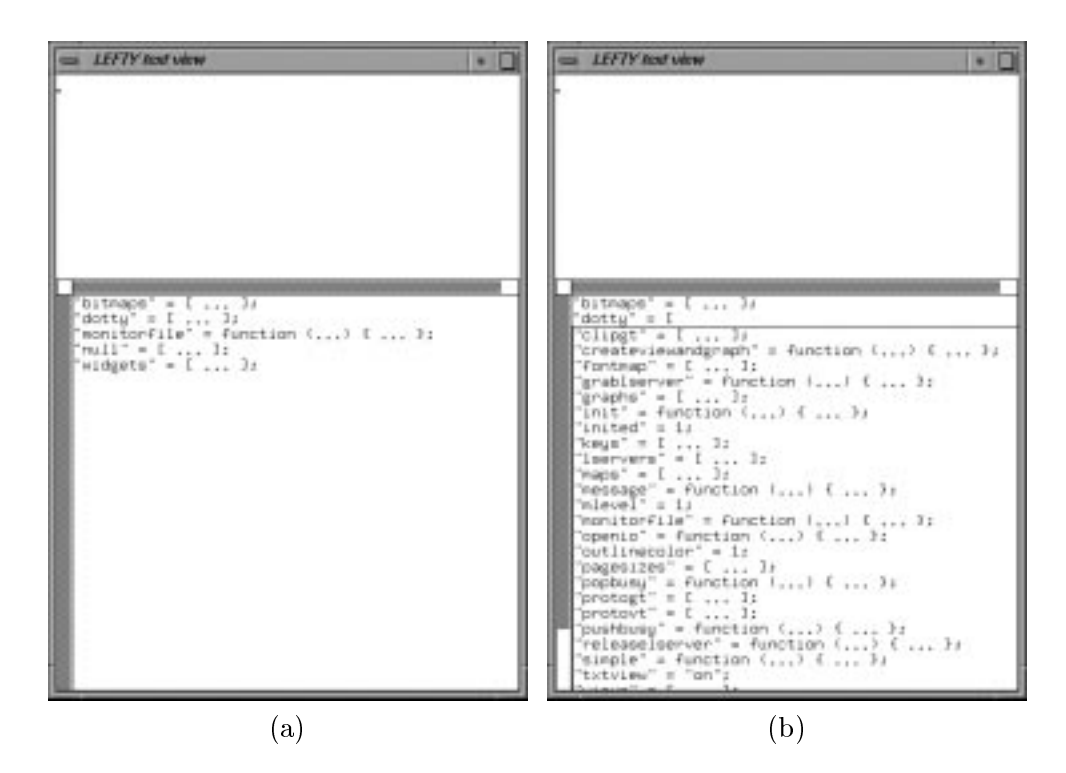

Figure 1.4: The text view

## Chapter 2. System Description

The user can perform actions from either the WYSIWYG view or the program view. The WYSI-WYG view is more intuitive. The program view is more useful for making global changes and for customizing dotty. Customizations can be done online, by typing lefty expressions at the program view, or by creating a *lefty* script in a file and loading it in.

## 2.1 Graphical Interface

dotty supports multiple types of WYSIWYG views. Each type of view can have its own way of displaying a graph and its own set of mappings from user actions to graph / picture operations. By default, dotty provides two types of views: a normal view and a bird's-eye view.

A normal view displays the graph at 1:1 scale (1 dot point to 1 pixel). The widget containing the graph grows or shrinks as the graph grows or shrinks. The user can use the scrollbars of the outer widget to navigate through the graph. The user can also change the scale ratio to zoom in or out.

A bird's-eye view keeps adjusting the scale ratio so that the graph always fits entirely inside the outer widget. As the graph grows or shrinks the scale ratio changes too. When the user clicks on a location on this view dotty adjusts the viewing position of all the other views of the same graph to center them on that location.

#### **Normal View** 2.1.1

dotty implements the following mouse and keyboard actions for the normal view.

- left button. If the button is pressed over a node, that node moves to track the mouse. If the mouse is over white space (not a node or edge) a new node is created at that position.
- middle button. If the down event occurs over a node, a rubber-band line is displayed while the mouse tracks over the picture. If the up event occurs when the mouse is over a node, a new edge is created between the two nodes.
- right button. This activates one of the next two menus, depending on the selection under the mouse.

global menu. This menu is activated when the right mouse button is pressed over white space.

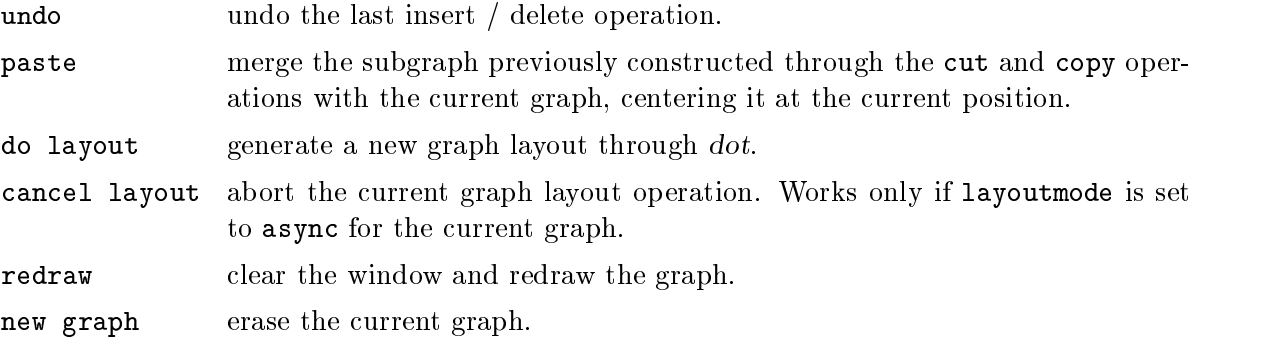

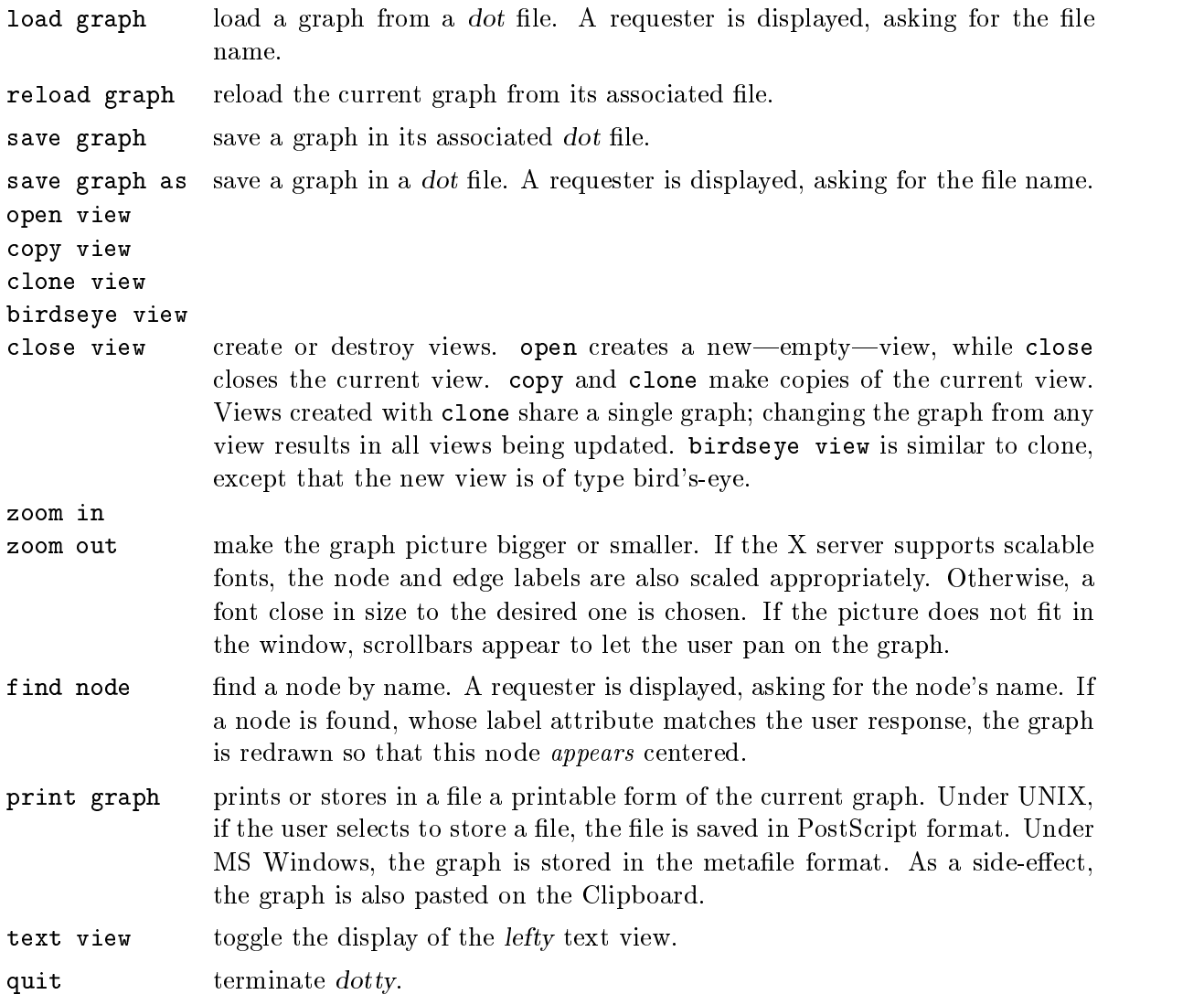

 $node/edge-specific$   $\,$   $menu.$ 

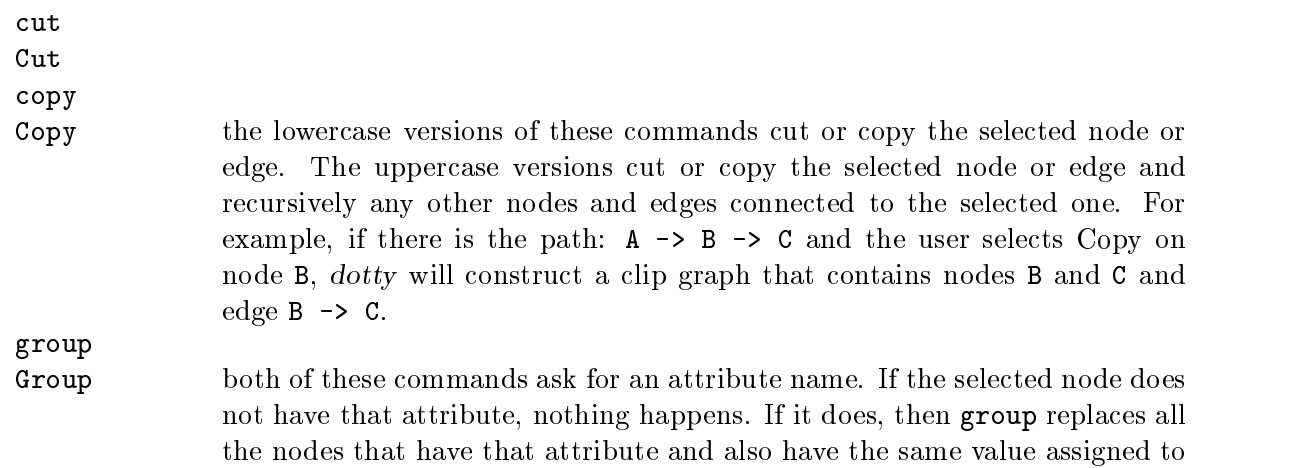

that attribute with a single node. All the edges starting or terminating on one of the nodes to replace, are replaced by edges that start or terminate on the new node.

delete Delete remove

- Remove delete removes the seleced node or edge. remove asks for an attribute name. If the selected node does not have that attribute, nothing happens. If it does, then all the nodes that have the same attribute / value pair are removed. The uppercase versions of the commands recursively remove all objects that are only connected to the selected objects.
- set attr set an attribute for a node or an edge. Refer to the *dot* manual for a list of its attributes. dotty understands most but not all of dot's picture specic attributes. For example,  $dotty$  understands shape=box but not shape=polygon.
- print attr print on stdout all the attributes associated with the selected object.
- keyboard events. Several keys are bound to actions. Currently, all of them are programmed as short-cuts to menu actions. Similarly to menus, some keys work when pressed with the mouse positioned over a node or edge while other work anywhere.

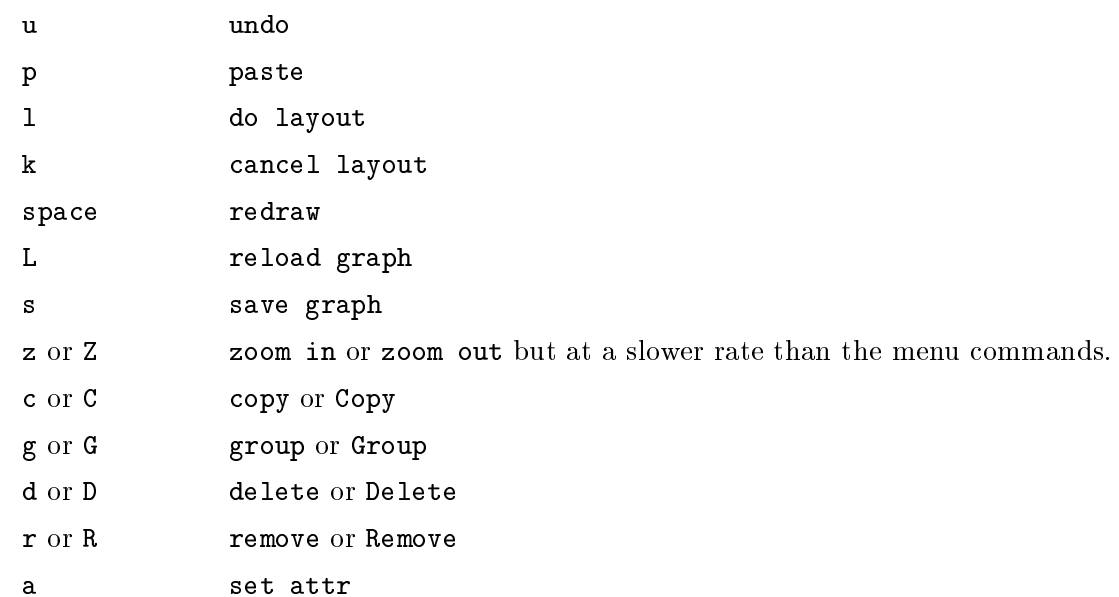

Resizing a DOTTY window resizes the window frame only; the layout within maintains its size.

#### $2.2$ Programming Language Interface

The lefty program that controls dotty is contained in several files. These scripts define a set of functions and a set of data structures. All functions and variables are stored under a table called dotty.

## 2.2.1 Data Structures

dotty provides two main classes of objects, graphs and views. All graphs are stored in table dotty.graphs and all views in table dotty.views.

### protogt

### graphs

protogt contains the default prototype graph. It is a table. One of its fields is graph which contains default values for graph, node, and edge attributes. protogt also contains all the functions that operate on the graph, such as insertnode. protogt is used as an argument to the creategraph function. The graph that this function creates uses the graph attribute values specied in protogt.graph. All operations on the new graph are performed through the functions specified in protogt. dotty provides one prototype graph. The programmer can create new prototype graphs as well as partial prototypes that simply override some functions or data values. graphs is a table that contains all the currently active graphs. The naming convention we use is that each sub-table in graphs is called gt. This is done to distinguish the table containing all the graph data and functions from gt.graph, the table that contains just the graph data.

protovt

views

protovt contains the default prototype view. Like protogt, this table contains both the data and the functions that manage a view. For example, one of the data items is vsize. This is a table that contains the  $x,y$  size of the view in pixels. One of the function items is leftdown that is the function called when the user presses the left mouse button inside the view. protovt isused in function createview to specify the size, position, and display characteristics of the new view. dotty provides two prototype views, dotty.protovt.normal and dotty.protovt.birdseye. The programmer can create new prototype views as well as partial prototypes that simply override some functions or data values. views is a table that contains all the currently active views for all graphs. The naming convention we use is that each sub-table in views is called vt.

gt.graph contains several tables. The three most imprortant are:

nodedict nodes edges

nodedict contains a mapping of node names to node ids. nodes is the global table of nodes, indexed by node id. edges is the global table of edges, indexed by edge id. Node and edge ids are small unique integers. Each node and edge entry is a table. Each entry has a subtable called attr that contain all the key-value attribute pairs. Each node table has an edges sub-table containing all the edges that start or terminate on that node. Each edge table has two entries called tail and head that are references to the two nodes that this edge connects.

## 2.2.2 Graph Functions

```
dotty.init function ()
Initializes dotty.
```

```
gt.creategraph (protogt)
gt.copygraph (ogt)
gt.destroygraph (gt)
gt.loadgraph (gt, name, type, protograph, layoutflag)
gt.savegraph (gt, name, type, savecoord)
gt.setgraph (gt, graph)
gt.erasegraph (gt, protogt, protovt)
gt.layoutgraph (gt)
dotty.monitorfile (data)
```
creategraph creates and returns a new graph based on the protogt prototype graph. If protogt is null, dotty.protogt is used instead. If protogt.mode is set to 'replace', then protogt must contain all the entries for a prototype graph. Otherwise, any entries not specified in protogt are taken from dotty.protogt. copygraph creates and returns a new graph by copying an older graph (ogt). destroygraph removes a graph and all its views. loadgraph reads in a graph. type specifies whether to read the graph from a file (value 'file') or a pipe ('pipe'). protograph is a prototype for the graph data. If set to null, dotty.protogt.graph is used. If layoutflag is 1 then this function runs  $gt$ .layoutgraph  $(gt)$  before returning. savegraph saves a graph to a file or pipe. If savecoord is1, the node and edge coordinates are saved in the graph. setgraph sets the graph data of gt to graph. erasegraph replaces the graph data of gt with protogt.graph and resets all the views for gt to the values of protovt. layoutgraph initiates a graph layout for graph gt. This involves writing out the graph to a pipe connected to a graph layout process, usually dot. If gt.layoutmode is set to 'sync', the function waits for the dot process to return the layout information, updates the graph coordinates and redraws the graph in all its views. If gt.layoutmode is set to 'async' then the function returns. To complete the layout, function dotty.monitorfile must be called. By default, *dotty* assigns dotty.monitorfile to monitorfile. This instructs lefty to call this function whenever there is input from a registered file descriptor. Layoutgraph registers the file descriptor of the *dot* pipe. If *dotty* is used in another application this application must arrange for the same effect. If the application needs to have its own monitorfile, it must arrange for that function to call dotty.monitorfile if the file descriptor is a *dot* file descriptor. dotty.monitorfile returns 1 if it was one of the le descriptors it handles, 0 otherwise.

```
gt.createview (gt, protovt)
gt.destroyview (gt, vt)
```
createview creates and returns a new view based on the protovt prototype view. If protovt.mode is null, dotty.protovt is used instead. If protovt.mode is set to 'replace', then protovt must contain all the entries for a prototype view. Otherwise, any entries not specied in protovt are taken from dotty.protovt. destroyview destroys a view.

gt.zoom (gt, vt, factor, pos)

zooms in or out in a view. If factor is less than 1, the graph becomes larger. If factor is greater than 1 the graph becomes smaller.

## gt.findnode (gt, vt)

asks for a node name or label. If such a node exists, the view is repositioned so that this node appears at the center.

gt.setattr (gt, obj) gt.getattr (gt, node)

setattr asks for a key=val response from the user then sets the object's attribute key to val. obj must be a node or edge object. getattr asks for a key name. If the specified node has an attribute called key, this function returns a table with two fields, key and val.

dotty.createviewandgraph (name, type, protogt, protovt) dotty.simple (file)

createviewandgraph is a utility function that calls creategraph, createview, and loadgraph. simple calls createviewandgraph with arguments (file, 'file', null, null).

dotty.pushbusy (gt, views) dotty.popbusy (gt, views)

These functions implement a stack. As long as there is something on the stack, the shape of the mouse pointer is the hourglass icon. When the stack becomes empty, the pointer reverts to its

gt.printorsave (gt, vt, otype, name, mode, ptype)

This function prints out a graph or saves it in a file. otype can be printer or file. If it is file, the UNIX version of *dotty* will generate a PostScript file. The MS Windows version will generate a Metafile and also post the picture to the Clipboard. name is the name of the file when otype is file, otherwise it's ignored. mode can be portrait, landscape, or best fit, to specify the orientation of the drawing. ptype can be 8.5x11, 11x17, or 36x50 to select the paper size. All arguments after vt may be null in which case dotty will prompt the user for values.

gt.getnodesbyattr (gt, key, val) gt.reachablenodes (gt, node)

getnodesbyattr return a table of nodes that contain the key=val attribute pair. This table is indexed by node id. reachablenodes returns a table of nodes that are reachable through one or more levels of edges from node.

```
gt.insertsgraph (gt, name, attr, show)
gt.removesgraph (gt, sgraph)
gt.mergegraph (gt, graph, show)
gt.insertnode (gt, pos, size, name, attr, show)
gt.removenode (gt, node)
gt.insertedge (gt, nodea, porta, nodeb, portb, attr, show)
gt.removeedge (gt, edge)
gt.swapedgeids (gt, edge1, edge2)
gt.removesubtree (gt, obj)
gt.removenodesbyattr (gt, key, val)
gt.removesubtreesbyattr (gt, key, val)
gt.groupnodes (gt, nlist, gnode, pos, size, attr, keepmulti, show)
gt.groupnodesbyattr (gt, key, val, attr, keepmulti, show)
gt.cut (gt, obj, set, mode, op)
```

```
gt.paste (gt, pos, show)
gt.undo (gt, show)
gt.startadd2undo (gt)
gt.endadd2undo (gt)
```
These functions manipulate the graph structure. insertsgraph inserts a subgraph in graph gt. removesgraph removes a subgraph. mergegraph merges graph into gt.graph. Each pair of nodes with the same name in both graphs are merged into a single node. insertnode inserts a new node at position pos with size size. pos and size may be null. removenode removes a node. insertedge inserts an edge between the two nodes referenced by nodea and nodeb. porta and portb are strings that correspond to dot edge ports. removeedge removes an edge. swapedgeids swaps the edge ids of the edges referenced by edge1 and edge2. Nodes and edges are sent to dot sorted by their ids. removesubtree removes the node or edge referenced by obj and recursively all nodes that are only connected to nodes deleted in the previous phase. For example, if we call removesubtree on node A in the graph  $A \rightarrow B \rightarrow C$ ,  $D \rightarrow C$ , it will delete nodes A and B but not C because C is also connected to D. removenodesbyattr and removesubtreebyattr remove all nodes (or all nodes and their connected subtrees) that contain the key=val attribute pair. groupnodes replaces the list of nodes in table nlist with a single node. This node is gnode if not null, or a new node created by groupnodes. keepmulti may be 0 or 1 to indicated whether to eliminate multiple edges to and from the group node. With keepmulti set to 1, if we group nodes B and C together in the graph A  $\rightarrow$  B, A  $\rightarrow$  C we get the graph A  $\rightarrow$  NEW, A  $\rightarrow$  NEW. groupnodesbyattr calls groupnodes with nlist set to the list of nodes that contain the key=val attribute pair. cut cuts or copies pieces of a graph to the clipgraph. obj is a reference to a node or edge. set may be one or reachable to select just the object, or the object and its reachable set. mode can be support or normal. If set to support, the selection will include edges that have only one of their endpoints attached to a node in the selection (by default only edges with both endpoints in the selection are included). To accomplish this, new support nodes are created to replace the nodes not in the selection. op may be 'cut' or 'copy'. paste merges the current clipgraph with graph gt. undo undoes the most recent insertion or deletion of nodes or edges. dotty keeps an undo list per graph going back to the last major operation, such as loadgraph. startadd2undo and endadd2undo can be used to group multiple insert and delete operations in one undo entry. For example, removesubtree calls startadd2undo before removing any nodes and endadd2undo afterwards. When undo is called to undo the subtree removal, all the nodes and edges of the subtree will be re-inserted at once. The attr argument in all these functions is a list of key-value pairs to be attached to the node or edge specified in the call. show can be 0 or 1 to indicate that the inserted object must be displayed at once or not. Removed objects are immediately removed from the display.

## gt.startlayout (gt) gt.finishlayout (gt) gt.cancellayout (gt)

startlayout sends a graph to a layout process, usually *dot*. finishlayout receives the layout results and updates the positions and sizes of the nodes and edges. It does not redraw the graph. If gt.layoutmode is 'sync', gt.layoutgraph calls startlayout and then finishlayout. If the mode is 'async' gt.layoutgraph calls just startlayout and finishedlayout is called from dotty.monitorfile. cancellayout cancels the layout pending for the graph. This is only possible when gt.layoutmode is 'async'.

```
gt.drawgraph (gt, views)
gt.redrawgraph (gt, views)
gt.setviewsize (views, r)
gt.setviewscale (views, factor)
gt.setviewcenter (views, center)
gt.getcolor (views, name)
```
drawgraph draws the graph in all the views. views is a table of views. It can be gt.views, i.e. all the views that this graph has, or a subset of them. redrawgraph first clears the canvases then draws the graph. setviewsize sets the size of the canvases that contain the graph. finishlayout calls this function to adjust the size of the canvases after a layout is complete. setviewscale sets the scale factor of the views. setviewcenter adjusts the relative position of the canvases to their outer widgets so that point center appears in the middle of the outer widget. getcolor returns a color id corresponding to the color name. name is a string. It may contain a color name such as blue, or a triplet of HSV values. If such a color was used before in a graph, getcolor simply returns the color id assigned to the color, otherwise it allocates a new id, sets its color value to name and returns the id.

```
gt.drawsgraph (gt, views, sgraph)
gt.undrawsgraph (gt, views, sgraph)
gt.drawnode (gt, views, node)
gt.undrawnode (gt, views, node)
gt.movenode (gt, node, pos)
gt.drawedge (gt, views, edge)
gt.undrawedge (gt, views, edge)
```
drawsgraph and undrawsgraph draw or erase subgraph sgraph in all the views. Only cluster subgraphs are currently drawn. drawnode and undrawnode draw or erase node in views. They use the node's shape attribute to select a function in  $gt$ . shapefunc. movenode repositions node to location pos. All the edges attached to the node move too. drawedge and undrawedge draw or erase edge.

```
gt.shapefunc.record (gt, canvas, node)
gt.shapefunc.plaintext (gt, canvas, node)
gt.shapefunc.box (gt, canvas, node)
gt.shapefunc.Msquare (gt, canvas, node)
gt.shapefunc.ellipse (gt, canvas, node)
gt.shapefunc.circle (gt, canvas, node)
gt.shapefunc.doublecircle (gt, canvas, node)
gt.shapefunc.diamond (gt, canvas, node)
gt.shapefunc.parallelogram (gt, canvas, node)
gt.shapefunc.trapezium (gt, canvas, node)
gt.shapefunc.triangle (gt, canvas, node)
```
These are the shape functions provided by *dotty*. canvas is the widget id of the canvas widget to draw in. The programmer can replace any or all of these functions with different versions. The programmer could also add functions for new shapes. In this case, however, the programmer needs to arrange for dot to recognise these shapes.

```
gt.unpacksgraphattr (gt, sgraph)
gt.unpacknodeattr (gt, node)
gt.unpackedgeattr (gt, edge)
gt.unpackattr (gt)
```
These functions convert attributes from their string representations in the attr sub-table of the graph objects, to values that can be used by *lefty*. Some attributes such as fontsize are just converted from strings to integers. Other need more complex translations. For example, function getcolor is used on all color and fontcolor attributes. The first three functions operate on a single object, while the fourth operates on all the objects of the graph. unpackattr is called by loadgraph after a graph is read in. The first three functions are usually called to change the appearance of an object after one of its attributes has changed. This is done with a sequence like: gt.undrawnode (gt, node); node.attr.color = 'blue'; gt.unpacknodeattr (gt, node); gt.drawnode (gt, node);. These functions are not used to convert layout information received from a layout process, which is also received as dot string attributes. finishlayout does that immediately.

### gt.doaction (data, s)

This function takes a string specifying an action (s) and a table (data) specifying the graph object and a screen location. If the object data.obj is a node or an edge, doaction calls the appropriate action function with arguments: (gt, vt, data.obj, data). If data.obj isnull, it calls a global action function with arguments (gt, vt, data). Each graph contains a table gt.actions with three sub-tables: general, node, and edge. Each sub-table contains key-value pairs where the key is the name of an action and the value is the corresponding function.

gt.actions.general["undo"] (gt, vt, data) gt.actions.general["paste"] (gt, vt, data) gt.actions.general["do layout"] (gt, vt, data) gt.actions.general["cancel layout"] (gt, vt, data) gt.actions.general["redraw"] (gt, vt, data) gt.actions.general["new graph"] (gt, vt, data) gt.actions.general["load graph"] (gt, vt, data) gt.actions.general["reload graph"] (gt, vt, data) gt.actions.general["save graph"] (gt, vt, data) gt.actions.general["save graph as"] (gt, vt, data) gt.actions.general["open view"] (gt, vt, data) gt.actions.general["copy view"] (gt, vt, data) gt.actions.general["birdseye view"] (gt, vt, data) gt.actions.general["clone view"] (gt, vt, data) gt.actions.general["close view"] (gt, vt, data) gt.actions.general["zoom in"] (gt, vt, data) gt.actions.general["zoom out"] (gt, vt, data) gt.actions.general["zoom in slowly"] (gt, vt, data) gt.actions.general["zoom out slowly"] (gt, vt, data) gt.actions.general["find node"] (gt, vt, data) gt.actions.general["print graph"] (gt, vt, data)

gt.actions.general["text view"] (gt, vt, data) gt.actions.general["quit"] (gt, vt, data)

These are the default global actions. They are invoked by the default global menu and key bindings, but the programmer can also call them directly.

```
gt.actions.node["cut"] (gt, vt, obj, data)
gt.actions.node["Cut"] (gt, vt, obj, data)
gt.actions.node["copy"] (gt, vt, obj, data)
gt.actions.node["Copy"] (gt, vt, obj, data)
gt.actions.node["group"] (gt, vt, obj, data)
gt.actions.node["Group"] (gt, vt, obj, data)
gt.actions.node["delete"] (gt, vt, obj, data)
gt.actions.node["Delete"] (gt, vt, obj, data)
gt.actions.node["remove"] (gt, vt, obj, data)
gt.actions.node["Remove"] (gt, vt, obj, data)
gt.actions.node["set attr"] (gt, vt, obj, data)
gt.actions.node["print attr"] (gt, vt, obj, data)
```
These are the default node actions. They are invoked by the default node-specific menu and key bindings, but the programmer can also call them directly.

```
gt.actions.edge["cut"] (gt, vt, obj, data)
gt.actions.edge["Cut"] (gt, vt, obj, data)
gt.actions.edge["copy"] (gt, vt, obj, data)
gt.actions.edge["Copy"] (gt, vt, obj, data)
gt.actions.edge["group"] (gt, vt, obj, data)
gt.actions.edge["Group"] (gt, vt, obj, data)
gt.actions.edge["delete"] (gt, vt, obj, data)
gt.actions.edge["Delete"] (gt, vt, obj, data)
gt.actions.edge["set attr"] (gt, vt, obj, data)
gt.actions.edge["print attr"] (gt, vt, obj, data)
```
These are the default edge actions. They are invoked by the default edge-specific menu and key bindings, but the programmer can also call them directly.

#### 2.2.3 **View Functions**

A view table contains a set of user interface functions. These are called with argument data, which is the standard lefty table passed to a user interface function. It contains subfields widget,  $obj$ , and pos. If the user event is a mouse button or keyboard key up event, the table also contains pobj and ppos, corresponding to the fields obj and pos of the matching down event. *dotty* provides two set of functions, one for the normal view and one for the bird's-eye view.

```
vt.uifuncs['leftdown'] (data)
vt.uifuncs['leftmove'] (data)
vt.uifuncs['leftup'] (data)
vt.uifuncs['middledown'] (data)
```

```
vt.uifuncs['middlemove'] (data)
vt.uifuncs['middleup'] (data)
vt.uifuncs['rightdown'] (data)
vt.uifuncs['keyup'] (data)
vt.uifuncs['redraw'] (data)
vt.uifuncs['closeview'] (data)
```
Both the normal and the bird's-eye view sets contain these functions. The left\* functions perform different operations in the two sets but the rest are identical. All but the last two functions perform the operations described at the beginning of this chapter. redraw is called by *lefty* when it receives a re-paint event from the window system. closeview is called when lefty receives an event to close one of its top-level widget. If this function does not exist, lefty will exit when the user tries to close one of the views. This function needs to call the destroyview function if it decides to allow the closing. Function rightdown uses the table vt.menus to construct a menu to display. vt.menus has three sub-tables called general, node, and edge. Function keyup uses a similar table (vt.keys) to map keys to actions.

## Chapter 3. Customizing dotty

An important aspect of *dotty* is that it can readily be customized to handle application-specific graphs. A simple type of customization is to change the user interface functions such as leftup to do something different. More complex customizations could involve adding new editing operations and setting up communication channels with other processes.

The rest of this section provides some general guidelines for customizing dotty and some examples.

#### $3.1$ **General Guidelines**

The scripts in the dotty\*.lefty files do not perform any actions (besides loading several functions and data structures). Therefore, it should not be necessary to change these files. The simplest approach is to create a new lefty script, say new.lefty. This script could load dotty.lefty, define new functions and overide predefined functions, and finally start up the main event loop:

```
load ('dotty.lefty');
new.protogt = ['actions' = copy (dotty.protogt.actions);
    # new actions are added later in this file
];
new.protovt = [
    'name' = 'NEW';
    'type' = 'normal';
    # other entries are added later in the file
];
new.protogt.actions.general['play fwd'] = function (gt, vt, data) {
    while (new.next (gt))
        ;
};
new.protovt.uifuncs.leftup = function (data) {
    local gt;
    gt = dotty.graphs[dotty.views[data.widget].gtid];
    if (new.next (gt) == 0)echo ('at end of log');
};
new.mainloop = function () {
    dotty.init ();
    dotty.createviewandgraph (null, 'file', new.protogt, new.protovt);
};
new.main ();
```
dotty uses the LEFTYPATH environment variable to find files to load. This is a colon separated list (like PATH). Thus, any files you use for customization should be in directories pointed to by LEFTYPATH.

In general, data structures can be read directly. For example,

a = dotty.views[10].colors.blue;

assigns the color id that is mapped to 'blue' to variable a. Updating values, however, must be done through functions. For example, to make a new color mapping, one should call

gt.getcolor ([10 = dotty.views[10];], 'pink');

instead of doing the assignment

```
dotty.views[10].colors['pink'] = 13;
```
since more is required than just adding another entry to the colors table.

A graph contains the following fields.

```
graphattr = [ \ldots ];
graphdict = [ \dots ];
graphs = [\cdot \cdot \cdot];
edgeattr = [ \dots ];
edgedict = [ ... ];
edges = [\dots];
nodeattr = [ ... ];
nodedict = [\dots];
nodes = [\dots];
```
The structure of these fields is very similar to that of dot. graphs is an array of subgraphs. nodes is an array of the nodes in the graph. edges is the array of edges. Each node contains an edges table that holds all the edges attached to the node.

Node- or edge-specic information can be added to one of two places:

under the object's attr table, e.g. node.attr.state =  $'NJ'$ ;

under the object's main table, e.g. node.state =  $'NJ'$ ;

Information added to the attr table is sent to dot when the graph is drawn, and is also saved in the graph file. This means that one should not store table objects in attr since dot does not understand them.

If an attribute has to be mapped in some way (between dot's representation, and dotty's internal values) the mapping is stored in the node's main table. For example, if node.attr.color is 'blue', node.color may contain the internal color index 2.

#### $3.2$ **Examples**

Appendix B contains the complete source for the first example.

## 3.2.1 Finite Automaton Simulator

In this tool, an automaton is displayed as a directed graph. A sequence of state transitions can be loaded in and animated either in single step or in continuous mode, forwards or backwards. If the graph does not fit in the window, the window is scrolled to always keep the current node visible. Figure 3.1 shows two consecutive snapshots.

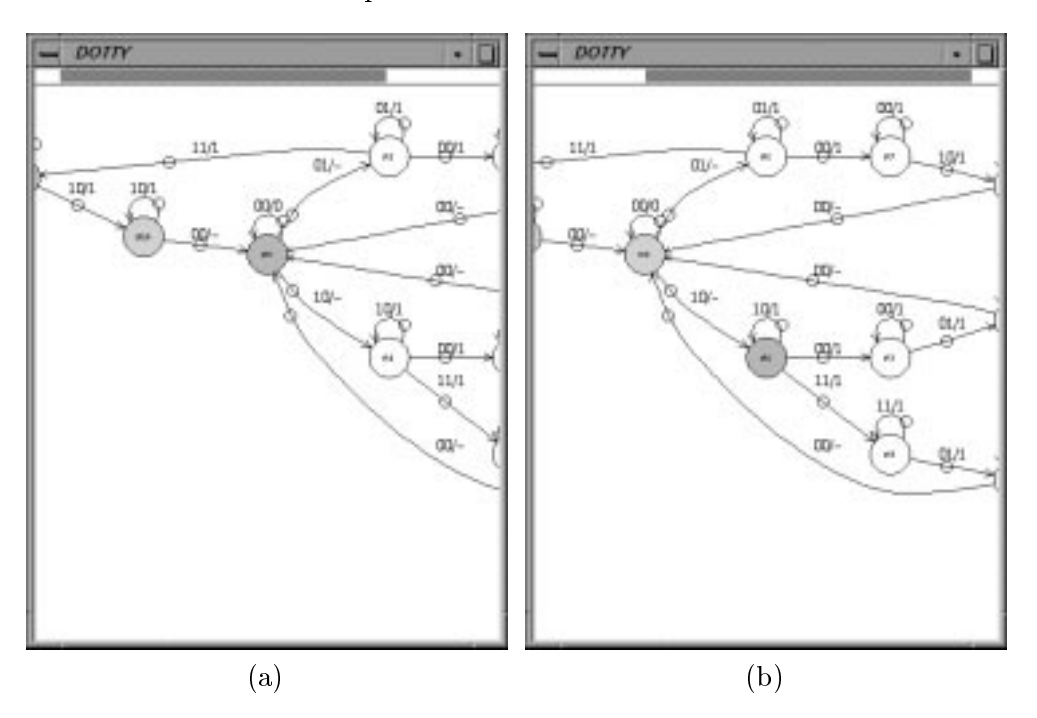

Figure 3.1: Finite Automaton Simulator

After loading the graph that represents an automaton, fa.lefty also loads a sequence of state transitions from a file.

```
fa.loadtrans = function (filename) {
    local fd, i;
    if (\tilde{f}((fd = openio ('file', filename, 'r')) >= 0)) {
        echo ('cannot open transition file: ', filename);
        return;
    }
    echo ('reading transition file');
    i = 0;while ((fa.trans[i] = readline (fd)))i = i + 1;closeio (fd);
    fa.trani = 0;
    fa. states[0] = fa. currstate;fa.currstate.count = 1;
};
```
Array fa.states stores all the states the automaton goes through while executing the specied transitions.  $fa.next$  executes the *next* transition (pointed to by  $fa.trainsi)$ . First, it finds the edge in the graph that corresponds to the transition. If such an edge exists, the node at the head of the edge becomes the current node and is highlighted. Any nodes that the automaton has been through also use a distinctive color. All other nodes are white.

```
fa.next = function (gt) {
    local label, eid, edge, tran;
    if ("(label = fa.trans[fa.trani]))
       return 0;
   for (eid in fa.currstate.edges) {
        edge = fa.currstate.edges[eid];
        if (edge.attr.label == label & edge.tail == fa.currstate) {
            tran = edge;
            break;
        }
    }
    if (tran) {
       fa.train = fa.train + 1;fa.setcolor (gt, fa.currstate);
       fa.currstate = (fa.states[fa.trani] = tran.head);
        if (fa.currstate.count)
            fa.currstate.count = fa.currstate.count + 1;
        else
            fa.currstate.count = 1;
       fa.setcurrcolor (gt, fa.currstate);
        if (fa.trackcur)
           fa.focuson (gt, fa.currstate);
    }
   return 1;
};
```
fa.prev moves backwards through the transition sequence. fa.leftup advances one step forward in the transition log by calling fa.next. fa.middleup moves one step backwards.

```
fa.protovt.uifuncs.leftup = function (data) {
    local gt;
    gt = dotty.graphs[dotty.views[data.widget].gtid];
    if (fa.next (gt) == 0)echo ('at end of log');
};
```
fa.setcolor sets the color of the node that used to be the current node. node.count keeps track how many times the node has been visited and sets its color accordingly.

```
fa.setcolor = function (gt, node)if (node.count) {
        node.attr.style = 'filled';
       node.attr.color = fa.highlightcolor;
    } else {
        gt.undrawnode (gt, gt.views, node);
        remove ('style', node.attr);
       node.attr.color = fa.normalcolor;
    }
    gt.unpacknodeattr (gt, node);
    gt.drawnode (gt, gt.views, node);
};
```
fa.setcurrcolor sets the color of the current node. fa.focuson adjusts the graph window so that node appears at the center.

```
fa.focuson = function (gt, node) {
    gt.setviewcenter (gt.views, node.pos);
};
```
### 3.2.2 ldbx: Graphical Display of Data Structures

ldbx is a prototype two-view debugger built by combining  $dotty$  with  $dbx$ , the system's standard debugger. In *ldbx*, the user can access  $\frac{dy}{dx}$  by typing commands as usual. At the same time, the user can also ask dotty to display the value of a variable graphically. Figure 3.2 shows a snapshot of ldbx. The top window is a dotty window. The bottom window is an xterm window. The user has typed several debugger commands in the bottom window. Some of these commands displayed values of variables. In the dotty window, the user has asked ldbx to print the value of result (the root of the graph). The user has then clicked over the boxes that contain pointer values (the dots) to show the structure the pointer was pointing to.

ldbx runs the system debugger as a separate process. A multiplexing process allows both the user and *dotty* to communicate with the debugger. When the user types a command in the window on the right, the multiplexor sends it to  $\hat{d}bx$  and displays the response in the same window. When  $dotty$  sends a message, the multiplexor sends the message to  $dbx$  and collects the response. It parses the response and generates a graph. It then sends this graph to dotty, in the form of lefty statements. **Idbx.doquery** handles the communication with the multiplexing process.

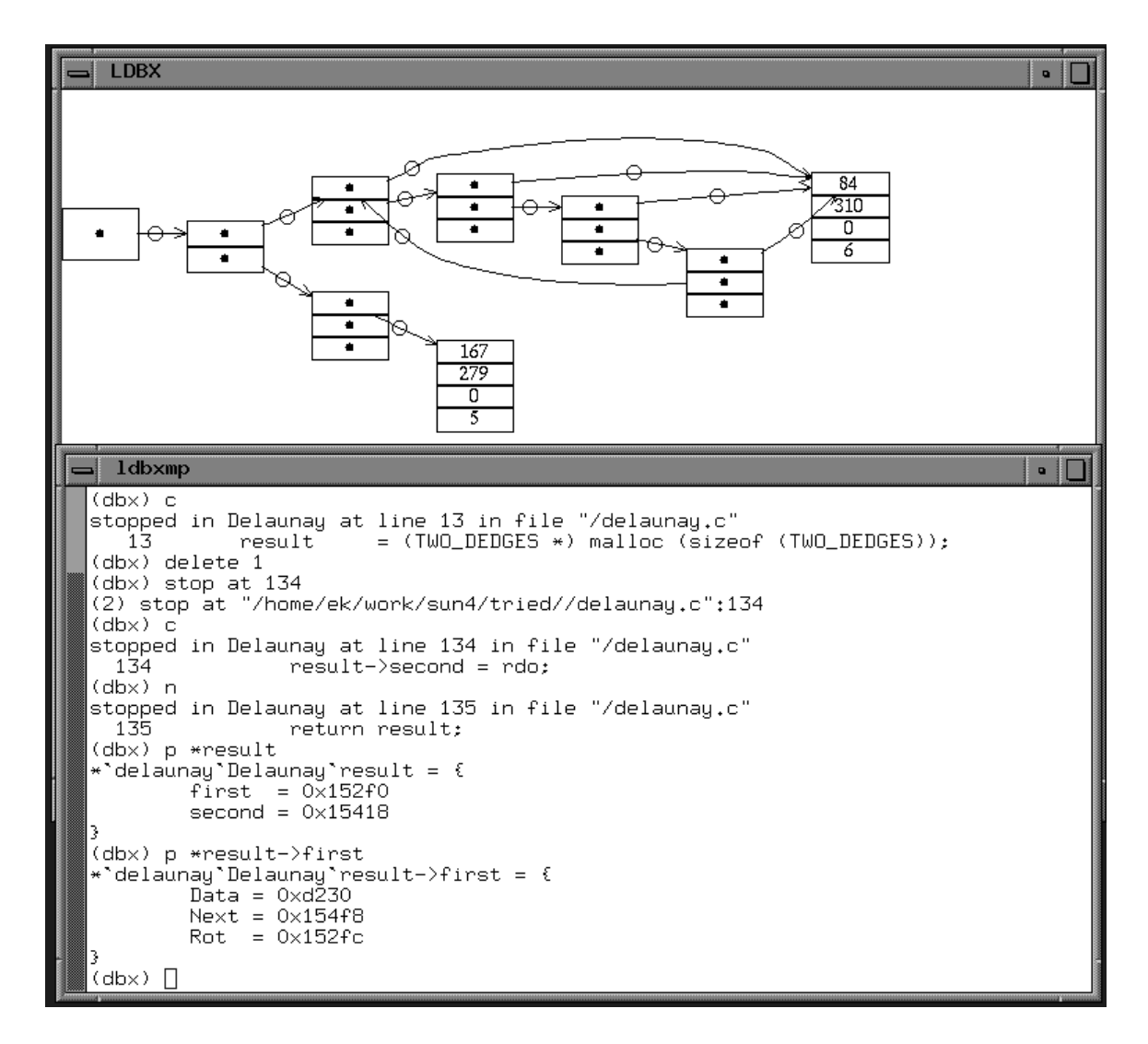

Figure 3.2: Visual Display of Data Structures

```
ldbx.doquery = function (var) {
    \ddotscif (var) {
        writeline (ldbx.mpfd, concat ('print ', var));
        ldbx.gt.graph = ldbx.gt.erasegraph (ldbx.gt,
                ldbx.protogt, ldbx.protovt);
        ldbx.nodes = [];
        while ((s = readline (ldbx.mpfd)) "= '')
            run (s);
        ldbx.gt.unpackattr (ldbx.gt);
        ldbx.gt.layoutgraph (ldbx.gt);
    }
};
```
dotty sends the message print *variable* and then processes any response. The response is a sequence of lefty statements, such as calls to ldbx.insertnode and ldbx.insertedge.

```
ldbx.insertnode = function (ident, data) {
    local node;
    if ('(node = ldbx.nodes[ident]))node = ldbx.gt.insertnode (ldbx.gt, null, null, null,
                ['ident' = ident;], 0);node.data = data;
    node.attr.label = concat ('{', 1dbx.makelabel (node, node.data), '}');
    ldbx.nodes[ident] = node;
};
ldbx.insertedge = function (identa, portida, identb, portidb) {
    if (~ldbx.nodes[identa])
        ldbx.nodes[identa] = ldbx.gt.insertnode (ldbx.gt, null, null, null,
                ['ident' = ident;], 0);if (~ldbx.nodes[identb])
        ldbx.nodes[identb] = ldbx.gt.insertnode (ldbx.gt, null, null, null,
                ['ident' = ident; ], 0);
    ldbx.gt.insertedge (ldbx.gt, ldbx.nodes[identa], concat ('f', portida),
            ldbx.nodes[identb], concat ('f', portidb), null, 0);
};
```
## Chapter 4. Related Work

The first interactive graph browser as such appears to be the GRAB system created by Messinger, Rowe, et al at U.C. Berkeley [RDM+ 87]. GRAB can read command les or scripts but has no provision for customization. Newbery's EDGE and Himsolt's GRAPHED are more recent designs. EDGE [NT87], written in  $C++$ , is customized by deriving new classes from EDGE classes. GRAPHED [Him], a large C program, is customized by linking in user-dened event handlers. GRAPHED contains a rich set of data structures for base graphs, layouts, and graph grammars, as well as its representations of commands and events. Its orientation seems to be graph layout algorithms, not user interface, thus almost all the user-contributed applications distributed with the system are a thousand lines of code or more.

The advantage of *dotty* as compared to programming with a C or  $C_{++}$  graph display library is that dotty (lefty) is higher level and thus seems more appropriate for graphical user interface customization. In our experience, the graph algorithms or interaction techniques that users want to add to the base graph viewer are generally straightforward. We feel that designing these as *lefty* scripts is a good alternative to trying to compile and link a modest piece of C code into a much larger existing program. The limitation here is that to some extent the programmer must accept the user interface model supported by lefty. For example, at this time popup windows are supported; pulldown menu bars are not. On the other hand, though arbitrary C code can be compiled into EDGE or GraphEd, care would be needed to program these widgets in a way that is compatible with the base editor. For these reasons we feel dotty is a good alternative to using class libraries to create customized graph browsers.

## Chapter 5. Conclusions

dotty is not only a good general-purpose graph editor, but a flexible tool for constructing graphical front ends for other tools. The programmability of lefty makes building front ends straightforward. dot's good performance and high quality layouts result in fast response and pleasing pictures.

## Appendix A. Running dotty

dotty can be started by issuing the command:

dotty [-V] [-lm sync|async] [-el 0|1] [file1 file2 ...]

If flag -V is specified, the program version is printed. If the option -1m sync is specified, then graph layouts will be computed online  $(dotty$  will block until a layout is finished). The option  $-e1$ 1 enables the printing of warning messages. If le names are specied on the command line, the graphs contained in these files will be displayed each in its own dotty window.

## Appendix B. Program Listings

#### $B.1$ **Finite Automaton Simulator**

```
load ('dotty.lefty');
fa = [];
fa.normalcolor = 'black';
fa.highlightcolor = 'light_grey';
fa.currentcolor = 'tan';
fa.trackcur = 0;fa.init = function () {
    dotty.init ();
    monitorfile = dotty.monitorfile;
};
fa.protogt = ['layoutmode' = 'sync';
    'actions' = copy (dotty.protogt.actions);
    # new actions are added later in the file
\blacksquare;
fa.protovt = [
    'name' = 'FA';
    'type' = 'normal';
    # other entries are added later in the file
];
fa.main = function () {
    local gnvt, gt;
    gnvt = dotty.createviewandgraph (null, 'file', fa.protogt, fa.protovt);
    gt = gnvt.get;gt.loadgraph (gt, 'fa.dot', 'file', fa.protogt.graph, 1);
    fa.currstate = gt.graph.nodes[gt.graph.nodedict['start']];
    fa.loadtrans ('fa.trans');
    fa.setcurrcolor (gt, fa.currstate);
    fa.focuson (gt, fa.currstate);
};
fa.loadtrans = function (filename) {
    local fd, i;
    if (\tilde{f}((fd = openio ('file', filename, 'r')) >= 0)) {
        echo ('cannot open transition file: ', filename);
        return;
    }
    echo ('reading transition file');
    i = 0;
```

```
while ((fa.trans[i] = readline (fd)))i = i + 1;closeio (fd);
    fa.trani = 0;
    fa. states[0] = fa. currstate;fa.currstate.count = 1;
};
fa.next = function (gt) {
    local label, eid, edge, tran;
    if (*(label = fa.transpose[fa.train]))return 0;
    for (eid in fa.currstate.edges) {
         edge = fa.currstate.edges[eid];
         if (edge.attr.label == label & edge.tail == fa.currstate) {
              tran = edge;
              break;
         }
     }
    if (tran) {
     if the contract of the contract of the contract of the contract of the contract of the contract of the contract of the contract of the contract of the contract of the contract of the contract of the contract of the contra
         fa.trani = fa.trani + 1;
         fa.setcolor (gt, fa.currstate);
         fa.currstate = (fa.states[fa.trani] = tran.head);
         if (fa.currstate.count)
              fa.currstate.count = fa.currstate.count + 1;
         else
              fa.currstate.count = 1;
         fa.setcurrcolor (gt, fa.currstate);
         if (fa.trackcur)
              fa.focuson (gt, fa.currstate);
     }
    return 1;
};
fa.prev = function (gt) {
    if (fa.train == 0)return 0;
    remove (fa.trani, fa.states);
    fa.trani = fa.trani - 1;
    fa.currstate.count = fa.currstate.count - 1;
    fa.setcolor (gt, fa.currstate);
    fa.currstate = fa.states[fa.trani];
    fa.setcurrcolor (gt, fa.currstate);
    if (fa.trackcur)
         fa.focuson (gt, fa.currstate);
    return 1;
```

```
};
fa.setcolor = function (gt, node) {
    if (node.count) {
        node.attr.style = 'filled';
        node.attr.color = fa.highlightcolor;
    } else {
        gt.undrawnode (gt, gt.views, node);
        remove ('style', node.attr);
        node.attr.color = fa.normalcolor;
    \mathbf{r}}
    gt.unpacknodeattr (gt, node);
    gt.drawnode (gt, gt.views, node);
};
fa.setcurrcolor = function (gt, node) {
    node.attr.style = 'filled';
    node.attr.color = fa.currentcolor;
    gt.unpacknodeattr (gt, node);
    gt.drawnode (gt, gt.views, node);
};
fa.focuson = function (gt, node) {
    gt.setviewcenter (gt.views, node.pos);
};
fa.protogt.actions.general['play fwd'] = function (gt, vt, data) {
    while (fa.next (gt))
        ;
};
fa.protogt.actions.general['play bwd'] = function (gt, vt, data) {
    while (fa.prev (gt))
        ;
};
fa.protogt.actions.general['track node'] = function (gt, vt, data) {
    if (fa.trackcur)
        fa.trackcur = 0;else {
        fa.trackcur = 1;
        fa.focuson (gt, fa.currstate);
    <sup>}</sup>
    }
};
fa.protovt.menus = [
    'general' = [0 = "undo";1 = "past<sup>n</sup>;2 = "do layout";3 = "cancel layout";
        4 = "redraw";
```

```
5 = "new graph";
    6 = "load graph";
    7 = "reload graph";
    8 = "open view";9 = "copy view";10 = "clone view";
    11 = "birdseye view";
    12 = "close view";
    13 = "play fwd";14 = "play bwd";15 = "zoom in";
    16 = "zoom out";
    17 = "find node";18 = "track node";
    19 = "print graph";
    20 = "text view";
    21 = "quit";];
'node' = [0 = "cut";
    1 = "Cut";2 = "copy";3 = "Copy";
    4 = "group";5 = "Group";
    6 = "delete";7 = "Delete";8 = "remove";9 = "Remove";
    10 = "set attr";
    11 = "print attr";
];
'edge' = [0 = "cut";1 = "Cut";2 = "copy";
    3 = "Copy";
    4 = "group";5 = "Group";
    6 = "delete";7 = "Delete";
    8 = "set attr";
    9 = "print attr";
];
```
];

28

```
fa.protovt.uifuncs.rightdown = dotty.protovt.normal.uifuncs.rightdown;
fa.protovt.uifuncs.keyup = dotty.protovt.normal.uifuncs.keyup;
fa.protovt.uifuncs.redraw = dotty.protovt.normal.uifuncs.redraw;
fa.protovt.uifuncs.closeview = dotty.protovt.normal.uifuncs.closeview;
fa.protovt.uifuncs.leftup = function (data) {
    local gt;
    gt = dotty.graphs[dotty.views[data.widget].gtid];
    if (fa.next (gt) == 0)echo ('at end of log');
};
fa.protovt.uifuncs.middleup = function (data) {
    local gt;
    gt = dotty.graphs[dotty.views[data.widget].gtid];
    if (fa.prev (gt) == 0)echo ('at start of log');
};
```
# Bibliography

- [GKNV93] E.R. Gansner, E. Koutsofios, S.C. North, and K.P. Vo. A technique for drawing directed graphs. IEEE-TSE, March 1993.
- [Him] M. Himsolt. Graphed 3.0. available by anonymous ftp to forwiss.uni-passau.de (132.231.1.10) in /pub/local/graphed.
- [KD91] Eleftherios Koutsofios and David Dobkin. Lefty: A two-view editor for technical pictures. In Graphics Interface '91, Calgary, Alberta, pages  $68-76$ , 1991.
- [NT87] Frances Newbery and Walter Tichy. Knowledge Based Editors for Directed Graphs. In H. Nichols and D. Simpson, editors, 1st European Software Engineering Conference, pages 101-109. Springer Verlag, 1987.
- [RDM<sup>+</sup> 87] L. A. Rowe, M. Davis, E. Messinger, C. Meyer, C. Spirakis, and A. Tuan. A browser for directed graphs.  $Software-Practice$  and  $Experience$ ,  $17(1):61-76$ , 1987.